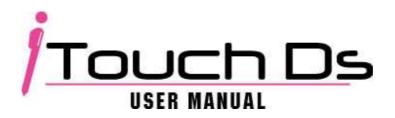

## **Features**

- Plug and play feature for it is easy to use.
- 100% Game compatibility.
- Automatically detect and generate game save file.
- Built in cheat engine.
- Fully customizable skin interface.
- Supports both the Micro SDHC and MicroSD. (Capacity over 4GB)
- Supports homebrew applications.
- Supports software reset function.
- Supports Multi-Language.
- Supports Download Play.

• Single-chip solution, highest level of stability & lowest power consumption.

• Support Multi-Language: English, French, Dutch, German, Italian, Spanish, Portuguese, Korean and Thai Language.

### **Installation**

To begin using the iTouchDS please visit <u>http://www.itouchds.com</u> to download the latest firmware. Please be sure you are downloading the correct region of firmware. You may find the region information located by the top right corner on the front of the package box or on the cartridge top right corner as well. Once you have obtained the latest firmware simply unzip or unrar the file then drag and drop the iTouchds folder ad boot.xx file onto the root of your MicroSD.

When all necessary files are transferred, insert the MicroSD into the back of the iTouchDS. Boot up the console the iTouchDS should be now up and running.

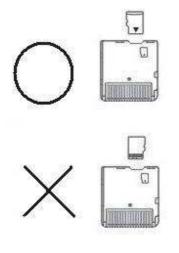

Please be sure that your MicroSD has been inserted correctly.

# <u>Main Menu</u>

On the main menu you will see three different icons:

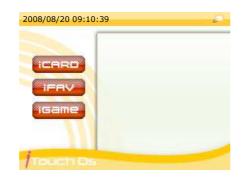

| iCard | <ul> <li>Browse through files on the MicroSD</li> </ul>          |
|-------|------------------------------------------------------------------|
|       | <ul> <li>Create homebrew and game shortcuts for iFav</li> </ul>  |
| iFav  | <ul> <li>Navigate and run Homebrew or Games shortcuts</li> </ul> |
|       | Manage shortcuts                                                 |
| iGame | Run games                                                        |
|       | Adjust games setting                                             |

On the top corner there is a Light Bulb icon for brightness adjustment. You may tab on the icon to adjust the brightness or hit the "R" button.

#### <u>iCard</u>

In this menu you will be able to create a shortcut for your favorite game or homebrew.

| Create Shortcuts | <ol> <li>Highlight the Homebrew or Game icon you would<br/>like to create shortcut for.</li> <li>Press "X"</li> </ol> |
|------------------|----------------------------------------------------------------------------------------------------|
|                  | 3. On the top screen it will prompt:<br>Create "icon" for iFav? A-Confirm B-Cancel                                    |

Once you have created your shortcuts press B'' to go back to the Main Menu.

Note: You may also start games from iCard as well.

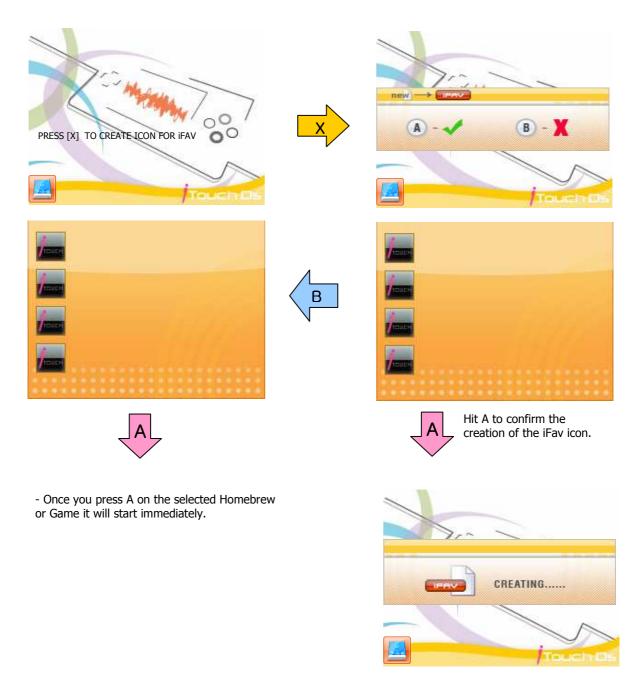

Note: The letter in the arrow corresponds to the buttons on the console.

#### <u>iFav</u>

In iFav you may browse through quickly for all your favorite shortcuts that you have created from iCard. Also you will be able to delete shortcuts from the iFav menu as well.

| Run Shortcuts    | 1. Navigate to the shortcut icon                                                           |
|------------------|--------------------------------------------------------------------------------------------|
|                  | 2. Press "A"                                                                               |
|                  | 3. If you selected a game, on the top screen it will prompt:                               |
|                  | Run game? A-Confirm B-Cancel                                                               |
|                  | Homebrew shortcuts will run without prompt.                                                |
| Delete Shortcuts | <ol> <li>Highlight the shortcut icon that you wish to delete</li> <li>Press "X"</li> </ol> |
|                  | 3. On the top screen it will prompt:                                                       |
|                  |                                                                                            |
|                  | Delete? A-Confirm B-Cancel                                                                 |
|                  |                                                                                            |

Press "B" to get back to the Main Menu.

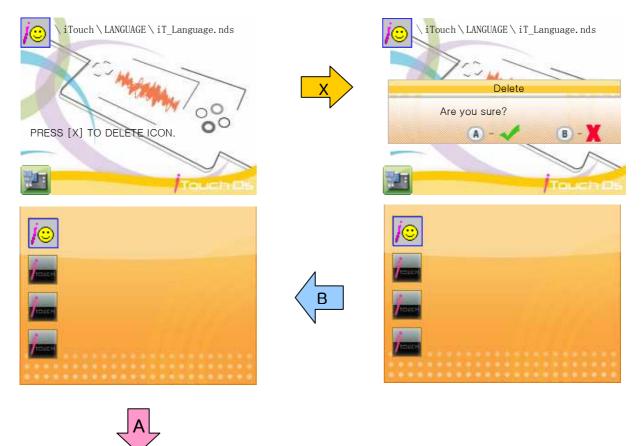

- Once you press A on the selected Homebrew or Game it will start immediately.

In iFav you will also see a preset icon which is a shortcut for the language selector (iT\_Language.nds). You may launch it by hitting "A"

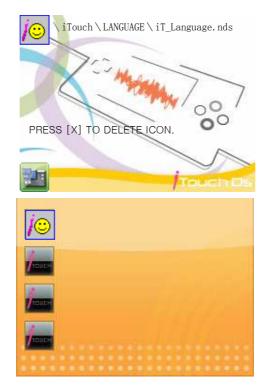

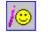

This is the language selecter icon.

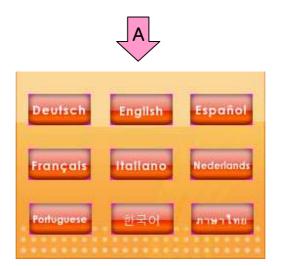

After selecting which language you which to use, you will be asked to reboot the system.

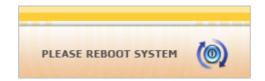

After rebooting the system should load the language you have selected.

## <u>iGame</u>

When you enter this menu navigate to the directory or folder where you have stored your games. You will then see the game list. On the right hand side you will see a Setting Icon for each game. Slide the cross arrow to the Setting Icon and Press "A" to enter the game setting menu.

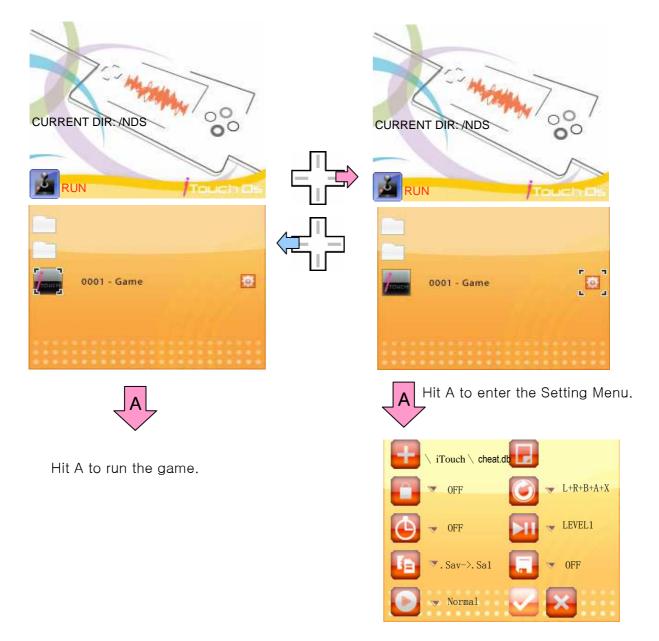

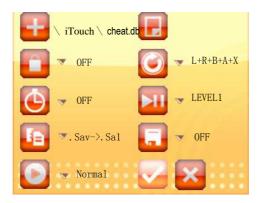

Once you entered the Game Setting Menu you will see a list of options:

| - | Add Cheat File  | <ol> <li>Press "A"</li> <li>If your cheat file is on the root of the MicroSD skip to Step 4</li> <li>Highlight the desire directory to open</li> <li>Press "A" to enter that directory</li> <li>Highlight the cheat file you wish to load</li> <li>Press "A" twice</li> <li>On the top screen it will prompt:</li> <li>File has been changed. Overwrote the "xxx" config file?</li> <li>"A" to confirm "B" to cancel</li> </ol> |
|---|-----------------|----------------------------------------------------------------------------------------------------|
|   | Activate Cheats | <ol> <li>Press "A" to view the list of options         <ol> <li>On the option list you will see:</li></ol></li></ol>                                                                                                    |
| C | Slow Motion     | <ol> <li>Press "A" to view the list of options</li> <li>On the option list you will see:<br/>OFF<br/>L+SL<br/>R+SL     </li> <li>Select which combination of buttons you wish<br/>to use to activate the slow motion feature</li> </ol>                                                                                                    |

|    |                       | 1 Droce "A" to confirm your option                                                                                                    |
|----|-----------------------|----------------------------------------------------------------------------------------------------|
|    |                       | <ol><li>Press "A" to confirm your option</li></ol>                                                                                                    |
| F= | Backup Save File      | <ol> <li>Press "A" to view the list of options</li> <li>On the option list you will see:         <ul> <li>.Sav-&gt;.Sav1</li> <li>.Sav-&gt;.Sav2</li> <li>.Sav1-&gt;.Sav</li> <li>.Sav2-&gt;.Sav</li> <li>.Sav2-&gt;.Sav</li> <li>EMPTY SAVE</li> </ul> </li> </ol>                                                                                                    |
|    |                       | .Sav->.Sav1 – Make a backup of the main .Sav file<br>on the first backup save file (.Sav1)<br>.Sav->.Sav2 – Make a backup of the .Sav file on<br>the second backup save file (.Sav2)<br>.Sav1->.Sav – Replace the main .Sav file with the<br>first backup save file (.Sav1)<br>.Sav2->.Sav – Replace the main .Sav file with the<br>second backup save file (.Sav2)<br>EMPTY SAVE – Delete and erase all the save files  |
|    | Game Play<br>Feature  | <ol> <li>Press "A" to view the list of options         <ol> <li>On the option list you will see:<br/><i>Normal</i><br/><i>Download Play</i></li> </ol> </li> <li>If your game support Download Play and you wish<br/>to use that function you will need to activate that<br/>feature through this menu.         <ol> <li>Select which game play you wish to activate<br/>and press "A" to proceed</li> </ol> </li> </ol> |
|    | Select Cheat<br>Codes | <ol> <li>Press "A" to view the list of cheat codes</li> <li>Select and highlight which cheat code you<br/>wish to activate</li> <li>Press "A" to select the cheat code</li> <li>Once you finish selecting all the cheat codes<br/>press "B" to go back to the setting menu</li> <li>*Note remember to activate the cheat function in order for<br/>the cheats to work see Activate Cheats for details.</li> </ol>        |

| O            | Softreset            | 1. Press "A" to view the list of options<br>2. On the option list you will see:<br>OFF<br>L+R+B+A+X<br>L+R+B+A+Y                                                                                                    |
|--------------|----------------------|----------------------------------------------------------------------------------------------------|
|              |                      | <ol> <li>Select which combination of buttons you wish<br/>to use to activate the softreset feature</li> <li>Press "A" to confirm your option</li> </ol>                                                                                                    |
|              | Slow Motion<br>Level | <ul> <li>5. Press "A" to view the list of options</li> <li>6. On the option list you will see:</li> <li>LEVEL 1</li> <li>LEVEL 2</li> <li>LEVEL 3</li> <li>LEVEL 4</li> <li>LEVEL 5</li> <li>*Note remember to activate the slow motion function in order for the slow motion levels to work see Slow Motion for details.</li> </ul> |
| $\checkmark$ | Confirm              | Once you have all the setting adjusted press this button to confirm your setting for the game.                                                                                                    |
| ×            | Cancel               | If you want to cancel your settings adjustment<br>press this button.<br>On the top screen it will prompt:<br><i>Cancel Setting? A- Confirm B- Cancel</i>                                                                                                    |

When all the settings for the game are set, highlight the game icon and press "A" to run the game. On the top screen it will prompt: *Run Game? A- Confirm B- Cancel* 

#### **Useful Informations**

For FAQ, latest firmware, product information and contact information please visit <u>http://www.itouchds.com</u>

Features and appearance of the interface may vary depending on the version of firmware.